## COMMENT ACCEDER à « SCOLARITE SERVICES » DANS L'ENT « E-LYCO » ?

#### 1- Accéder à l'ENT e-lyco en « mode connecté » : **O O COLLÈGE LE JONCHERAY** Sarthe 6  $\boxed{\alpha}$ **COLLÈGE - BEAUMONT SUR SARTHE** «Accueil ≡ Le collège  $\equiv$  Associations ※ Séjour éducatif ski 2022 Connexion e-lyco 滥 455 ₫

#### 2- Connectez-vous en tant qu'Elève ou Parent d'un établissement public ou privé :

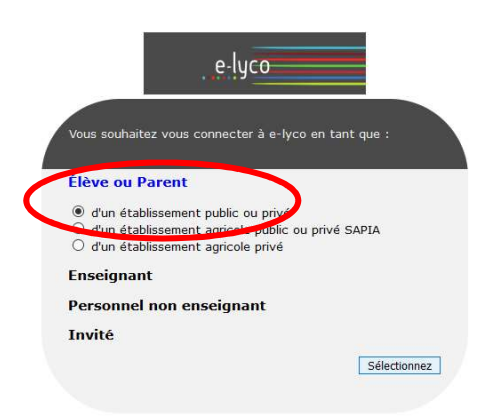

### 3- Se connecter avec son compte EDUCONNECT :

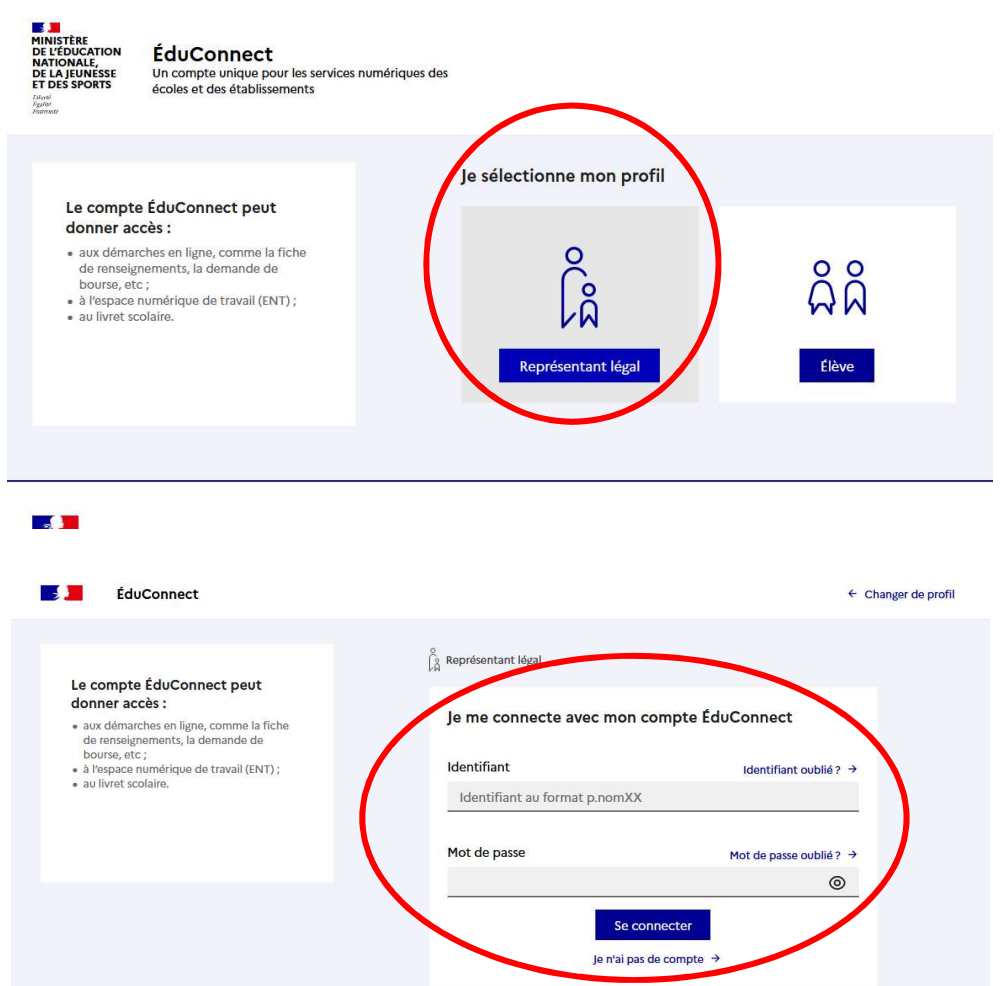

Vous êtes arrivés sur la page d'accueil de l'ENT e-lyco du collège Le Joncheray (mode connecté).

4- Cliquez sur « Plus » en haut de la page d'accueil de l'ENT en mode connecté.

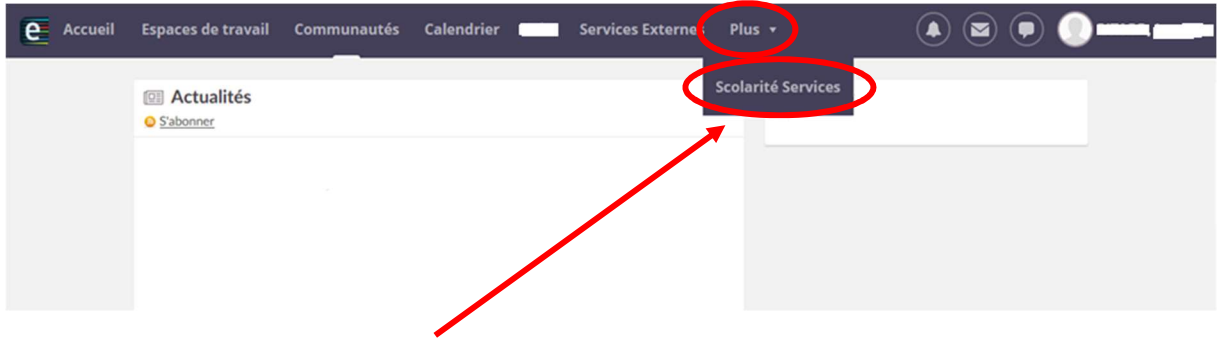

# 5- Cliquez sur « Scolarité Services » :

Vous arrivez sur la page d'accueil de « Scolarité Services » :

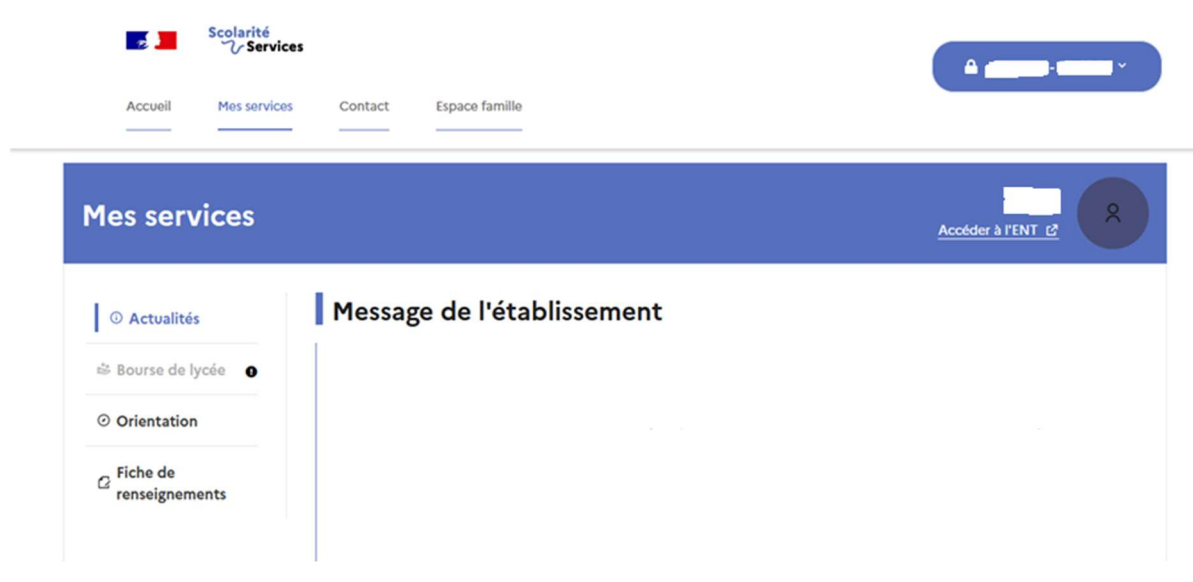

6- Vous pouvez accéder au service de télépaiement de votre facture de cantine :  $\overline{\mathscr{L}}$ 

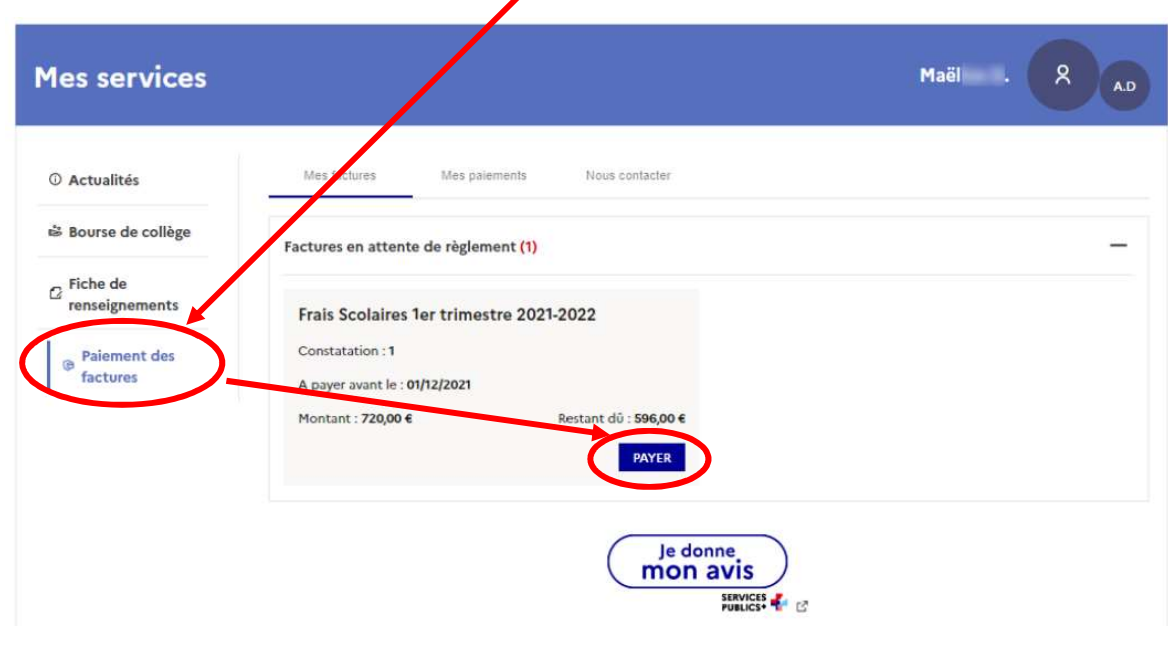